## Kyushu University Safety Confirmation System ‐ How to add your e‐mail address ‐

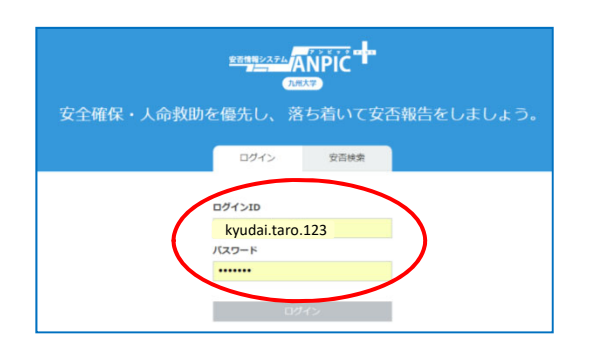

Safety Confirmation System Log in URL https://anpic‐kyushu‐[u.jecc.jp/kyushu](https://anpic-kyushu-u.jecc.jp/kyushu-u/login/)‐u/login/

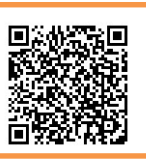

## ① **After your Initial setup (full registration), please log in with your Login ID and password.**

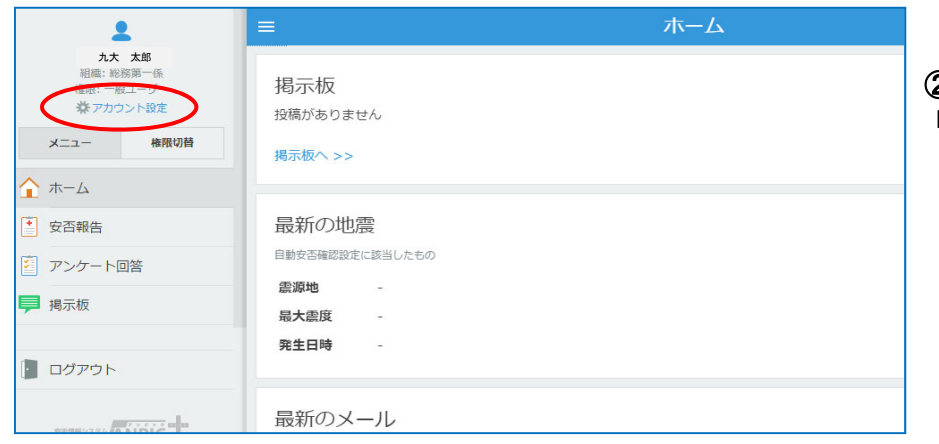

②**Please Click** 「アカウント設定 」**(Account Settings**)**.**

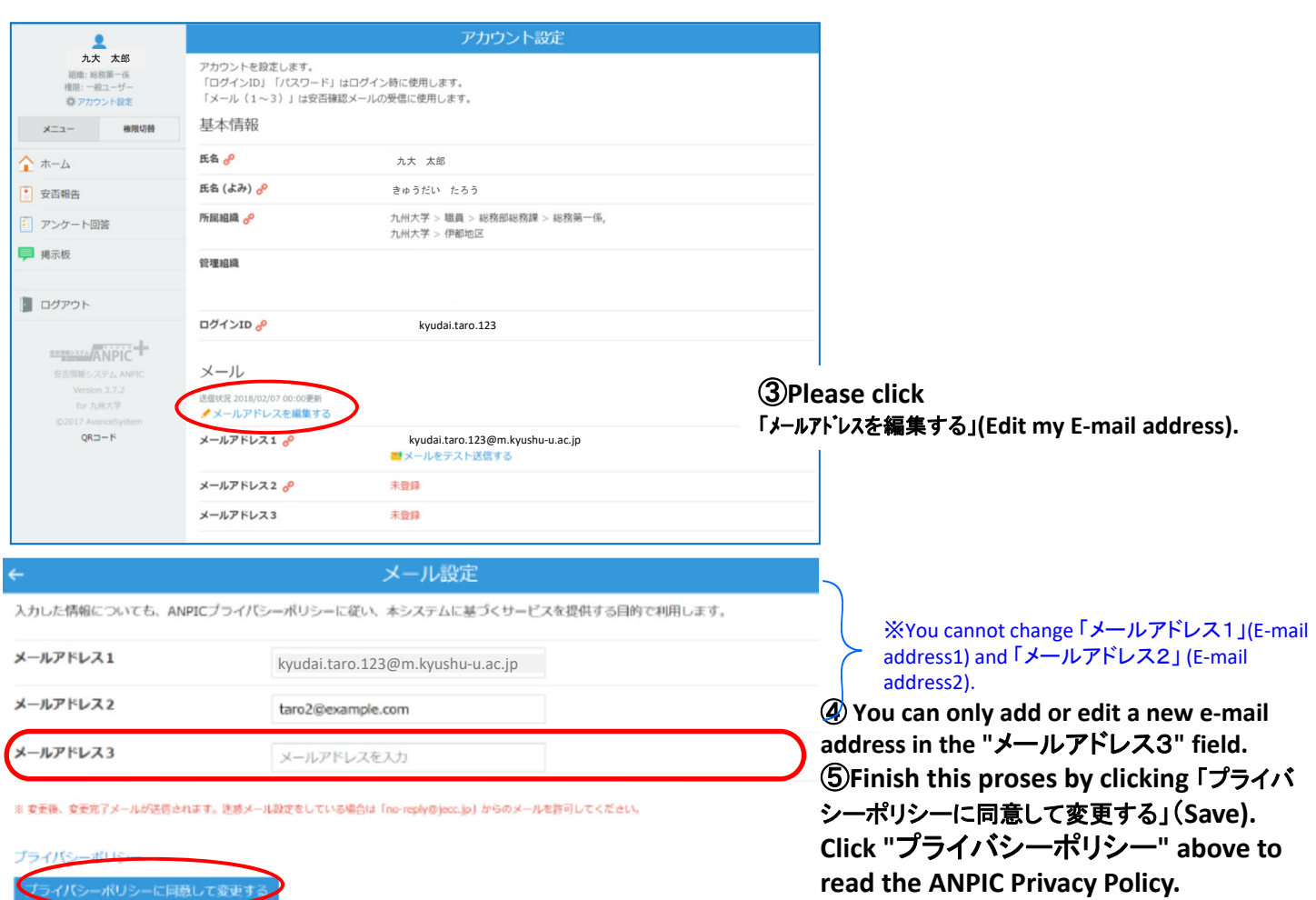